# **SLO Bytes HardCopy**

# **A publication of the San Luis Obispo PC Users' Group**

**Vol. 38 No. 12 December 2022**

**November 6th 2022 Notes** *by Ralph Sutter*

# **SLO Bytes General Session – 11/06/2022**

**From SLO Bytes Bulletin Board**;<https://slobytes.org/smf/index.php?topic=775.0>

# **Set up Windows 11 without a Microsoft Account**

Alan Raul said: I found and tested another way to install Windows 11 without a Microsoft Account (MSA).

Disconnect from the internet and start the install process, once you are at the login section of the setup press...

Shift + F10 to open the command prompt and

# Type**: OOBE\BYPASSNRO**

# **<https://slobytes.org/smf/index.php?topic=760.0>**

**Status of Your Ballot** - [WheresMyBallot.sos.ca.gov](https://wheresmyballot.sos.ca.gov/) Opt for notification by e-mail, text message or phone Troubleshooting - Where's My Ballot - [Troubleshooting \(ca.gov\)](https://elections.cdn.sos.ca.gov/pdfs/ballottrax-troubleshooting.pdf)

**Pizza Party on YouTube** <https://youtu.be/is1BRpgAzWo>

**SLO Bytes Linux Group Pizza Party**  <https://www.slobytes.org/photos/2022-pizza-party/2022-10-19-SLOLUG-Pizza-Party.jpg>

**Save DVD Installation Disk as an ISO File** <https://www.fullbean.com/tutorials/infrarecorder.html>

**Logitech Mouse Doesn't Remember Setup Options** - <https://youtu.be/FFiBeRsAAl8>

**Starlink for RVs: <https://www.starlink.com/rv>\$599 + \$135/mo Starlink Coverage Map: <https://www.starlink.com/map?source=rv> Starlink also offers coverage for Aviation and Marine**

**Starlink Usage Policy reduces speed after using over 1Tb of data/mo**

**Show/Hide Desktop Icons**

Go to the Windows Desktop by holding down the **Windows** key and pressing **m**

**Right Click** on **View**

Uncheck the option **Show Desktop Icons**

**Control When Computer Sleeps** Control Panel/Power Options/Choose When to Turn Off the Display or Change When the Computer Sleeps

December 2022 SLO Bytes HardCopy Page **1** of 6

# **Microsoft FAX and Scan**

<https://apps.microsoft.com/store/detail/windows-fax-and-scan/9NBLGGH4V8L9>

**Windows Split Screen aka Snap Layouts** - <https://www.youtube.com/watch?v=x8MGQ7Zpfq8>

**Also (Windows 10 and 11)** <https://www.howtogeek.com/824707/how-to-split-screen-on-windows/>

# **Microsoft Outlook 365 Recover Recently Deleted E-mails**

From inside **Outlook**, go to **Search** Window and type **Deleted**

#### See **Recover Items Recently Removed from This Folder**

Click on that name. That will open a file named **Recover Deleted Items**

Open it and search by name for the deleted e-mail that you want.

Tip: Sort the displayed files by **Name** or **Date** to find them more quickly

Click on the deleted file that you want to recover. That action will move it back to the folder from which it was deleted

#### **How to Activate the Speech-to-Text Tool**

You can activate speech-to-text from the Tools menu – it is the fourth menu item from the bottom. Or you can use the Ctrl+Shift+S (on Windows) or Command+Shift+S (on Mac) shortcut to activate it.

#### **Treesize Free**

#### <https://customers.jam-software.de/downloadTrial.php>

# **Karen's Directory Printer**

<https://www.karenware.com/powertools/karens-directory-printer>

#### **Irfanview**

Download from [https://www.irfanview.com/main\\_download\\_engl.htm](https://www.irfanview.com/main_download_engl.htm)

Go to<https://www.fosshub.com/IrfanView.html>

Click on [https://www.fosshub.com/IrfanView.html?dwl=iview460\\_x64\\_setup.exe](https://www.fosshub.com/IrfanView.html?dwl=iview460_x64_setup.exe)

Click on [https://www.fosshub.com/IrfanView.html?dwl=iview460\\_plugins\\_x64\\_setup.exe](https://www.fosshub.com/IrfanView.html?dwl=iview460_plugins_x64_setup.exe)

Irfanview Features: Go to San Juan Islands Photos at \\thinkserver\Photos\Photo Group\2022\0922\San Juan [Islands 2022](file://///thinkserver/Photos/Photo%20Group/2022/0922/San%20Juan%20Islands%202022)

Slideshow See [https://www.youtube.com/watch?v=7EEkHF8Uik0&ab\\_channel=RalphSutter](https://www.youtube.com/watch?v=7EEkHF8Uik0&ab_channel=RalphSutter)

Add Text

Crop/rotate

December 2022 SLO Bytes HardCopy Page **2** of 6

Play Video

Edit Photos

Edit/Show Paint Dialog: Erase, Clone, Insert Arrows, much more

Show Info

**Borders** 

Shapes: Oval – Add Shadows, Shapes, Rounded Corners/Ellipse

#### **My Favorite Windows Keyboard Shortcuts**

(In all cases with **Ctrl** shortcuts, you must hold down the **Ctrl** key while pressing the second key indicated)

**Ctrl a –** Select All

**Ctrl b** – Bold

**Ctrl c**– Copy

**Ctrl p – Print**

**Ctrl s** – Open Save dialog

**Ctrl x** – Cut selection

**Ctrl y** – Redo

**Ctrl z** – Undo

**Windows m** – Go to Desktop

**Esc** – Escape current action

**Alt Tab** – Displays all open programs While continuing to hold down **Alt**, repeatedly press **Tab** to move from program to program

**Format Painter** – Select the **Format Painter** icon  $\leq$  after highlighting the format that you want to copy Then click the text where you wish to apply the formatting

Note: Click the Format Painter icon two times **quickly** Then you can click text multiple times and it will apply the format of the text repeatedly until you stop clicking and press **ESC**

**Open with –** Sets default application: Right click on the program to be launched/Choose **Open with**/Click on Choose **Another App** (even if the desired app is a visible option)/Check the box **Always**/Click on that app

**SeaQuench** portable water desalinator;<https://www.quenchsea.world/pages/technology>

#### **Print Screen**

Press the **PrtScSysRq** key – This copies the screen

December 2022 SLO Bytes HardCopy Page **3** of 6

Open any photo editing program

**Paint** comes installed in Windows

Open **Paint** and paste the content of the clipboard into the new file with **Ctrl V** or **Right Click** and select **Paste Ralph Sutter**

#### **December 4th 2022 Program** *by Ralph Sutter*

The **First ZOOM Session** will feature **Alan Raul** offering a Questions and Answers program from 12:45-2:00 p.m. Usual topics include security issues, recent changes in Windows operating systems, tablets and smart phones as well as demos of software and hardware. We always encourage questions and observations from the audience.

**▫▫▫▫▫▫▫▫▫▫▫▫▫▫▫▫▫▫▫▫▫▫▫**

To be part of the virtual meeting via **Zoom**, please refer to the e-mail that will be sent to you twice shortly before the meeting with the credentials necessary to join the Zoom session. If you are asked for a **Meeting ID** or a **Password**, copy it from the announcement and paste it into the appropriate box

There will be a break from 2:00-2:30 pm allowing the audience to sip a beverage, pet the dog or stretch

The **Second Session** will continue with the format begun recently. Speakers will be members of the SLO Bytes audience. Afterwards, everyone is invited to pose computer issues that they face and/or solutions to them. We will call this segment **Potpourri**.

Contact Ralph at [ralph@rsutter.com](mailto:ralph@rsutter.com) for more information

View Zoom tutorials at [https://www.youtube.com/playlist?list=PLKpRxBfeD1kEM\\_I1lId3N\\_Xl77fKDzSXe](https://www.youtube.com/playlist?list=PLKpRxBfeD1kEM_I1lId3N_Xl77fKDzSXe) If you have any questions, please contact [ralph@rsutter.com](mailto:ralph@rsutter.com)

*▫▫▫▫▫▫▫▫▫▫▫▫▫▫▫▫▫▫▫▫▫▫▫*

*▫▫▫▫▫▫▫▫▫▫▫▫▫▫▫▫▫▫▫▫▫▫▫*

#### **Ralph Sutter**

#### **Treasury Report by Kaye Raul**

Month of October 1 to October 31, 2022

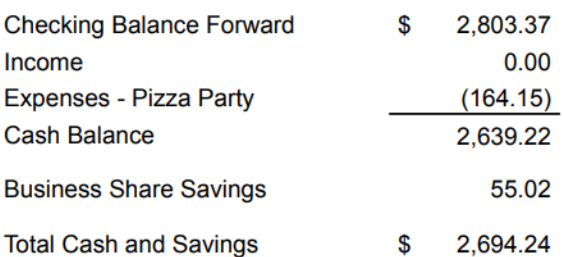

**Kaye Raul**

**Photo Group Report** *by Ralph Sutter*

**Notes** from the Meeting of 11/13/2022

The topic for the month of **November 2022** was **Images of the Fall.**

**Ralph Sutter** opened the meeting with photos of pumpkins, Autumn leaves and a campfire.

December 2022 SLO Bytes HardCopy Page **4** of 6

**Alan Raul** followed showing persimmons and changing leaves along the Bob Jones Trail, Avila, and the surrounding area.

**Stanford Brown** proceeded with the evolution of Fall colors. We saw persimmons, a Heron, acorns and leaves turning progressively more from green to many shades of brown.

**Kaye Raul** offered a video of changing leaves on trees and grape vines, backed by appropriate music.

**John Waller**, in addition to Fall colors, also shared sharp images from **the Santa Maria Air Show** with low flying P38s, c17s A 35s and a C130 fire suppression aircraft. He then visited a local winery with an impressive collection of steampowered engines. John explained how he enhanced the image of a stunt plane flying in the mist through photo manipulation in **Adobe Lightroom**.

In the **Second Session**, Alan raved about the quality of the **B and H Photo Optic West Convention** in Monterey that he attended. Raul created a video of his experience quickly using an **iPhone 14 Pro Max and iMovie on a 2022 iPad Pro 12.9 inch**. View it at <http://slolug.com/bb347652/>

Additional information:

<https://www.bhphotovideo.com/c/promotion/17247/optic-west.html> <https://www.youtube.com/c/BandH/streams>

Ralph touted the power of Davinci Resolve 18, a powerful free video editor. Sutter created a download link for the program and a detailed third-party tutorial. Links follow [Davinci Resolve 18](https://www.blackmagicdesign.com/products/davinciresolve/) [YouTube Video Tutorial for Davinci Resolve](https://www.youtube.com/watch?v=EEksPdEc7aI) This information also appears on the [Links Page; https://www.slobytes.org/digital/links.html](https://www.slobytes.org/digital/links.html)

Our final meeting of 2022 will take place on **December 11th beginning at 2:00pm.** The topic is **The Holidays**

#### **Ralph Sutter**

#### **Push Library**

Look at the **PUSH archives**, [http://www.slobytes.org/push/.](http://www.slobytes.org/push/) This is a repository of articles where you will find tips, product reviews, and personal recommendations contributed by computer clubs across the country.

*▫▫▫▫▫▫▫▫▫▫▫▫▫▫▫▫▫▫▫▫▫▫▫*

They are provided courtesy of the Association of Computer User Groups, **APCUG**, the national organization with which SLO Bytes is affiliated.

The actual **PUSH** articles are hyperlinked from the index located at

<http://www.slobytes.org/push/index.html>(All articles on one long page)

<http://www.slobytes.org/push/push-condensed.html>(Links to **PUSH** articles by month received)

You can view additional APCUG publications here: <http://www.slobytes.org/apcug/index.html>

**SLO Bytes Bulletin Board**

Everyone can read the SLO Bytes Bulletin Board at<http://slobytes.org/smf/index.php?board=1.0> but only subscribers can post comments or respond to the posts of others. Despite the usual connotation of **subscribe**, it costs nothing to join the bulletin board. It is free to all current SLO Bytes members. However, to guard against cyber-mischief by spammers and other ne'er-do-wells, I have disabled self-registration. If you want to be added to the bulletin board, please send your request to me at [ralph@rsutter.com.](mailto:ralph@rsutter.com)

*▫▫▫▫▫▫▫▫▫▫▫▫▫▫▫▫▫▫▫▫▫▫▫*

If you are currently registered with the SLO Bytes Bulletin Board and wish to change your password, you will find a video screen capture of how to do so at

<http://www.slobytes.org/documents/change-bb-password.mp4>

December 2022 SLO Bytes HardCopy Page **5** of 6

#### **Club Information and Meeting Times**

**SLO Bytes**, a PC Users Group dedicated to educating its members in the use of personal computers, digital devices and software, meets on the first Sunday of each month via **Zoom**. Zoom credentials are sent to members twice shortly before each meeting. If you are a SLO Bytes member and don't receive this e-mail, please contact [ralph@rsutter.com.](mailto:ralph@rsutter.com)

All meetings are open to the public at no cost. A general interest and Q&A session occurs from 12:45 PM to 2:00 PM and guest speaker presentations begin at 2:30 PM. Contact **Ralph Sutter** [\(ralph@rsutter.com\)](mailto:ralph@rsutter.com) or visit [slobytes.org](http://www.slobytes.org/index.php) for additional information about SLO Bytes and the scheduled presentation. All ideas for speakers or presentation subjects are welcome.

**HardCopy** is a monthly publication of **SLO Bytes PC Users' Group** located in San Luis Obispo, California. Information in this newsletter is derived from both our own membership and other PC user group newsletters.

The purpose of this publication is to inform our members of meetings and provide information related to the use of PCs and various operating systems.

Membership dues are \$25 per year. Membership entitles you to our monthly newsletter via e-mail, technical assistance comradeship and a voice in the affairs of the club.

*▫▫▫▫▫▫▫▫▫▫▫▫▫▫▫▫▫▫▫▫▫▫▫*

*Outside Special Interest Groups (SIGs)*

**The Linux Group** normally meets via Zoom at 6:30 PM on the first Thursday of the month. View the web site at [www.slolug.com.](http://www.slolug.com/) Contact [Alan@alanraul.com](mailto:Alan@alanraul.com) for credentials to join the Zoom Session.

**The Photography Group** normally meets via Zoom beginning at 2:00 PM on the second Sunday of each month. Contact [ralph@rsutter.com](mailto:ralph@rsutter.com) for credentials to join the Zoom Session. Visit the website at [www.slobytes.org/digital](http://www.slobytes.org/digital)

# *SLO Bytes Officers/Volunteers*

# **Officers**

John Waller- President/Programs Chair: [johnlwaller@sbcglobal.net](mailto:johnlwaller@sbcglobal.net) Kaye Raul – Treasurer; Membership: [kaye@kayeraul.com](mailto:kaye@kayeraul.com) Ralph Sutter – Secretary, Webmaster/HardCopy Editor, Photo Group Leader: [ralph@rsutter.com](mailto:ralph@rsutter.com) Alan Raul – Training Officer/Linux Group Leader: [alan@alanraul.com](mailto:alan@alanraul.com) **Advisors to the Board of Directors** Peter Stonehewer: [blacklakepete@yahoo.com](file:///I:/Webs/slobytes/newsletter/blacklakepete@yahoo.com)

Jim Buenrostro: [jnb33@yahoo.com](file:///I:/Webs/slobytes/newsletter/jnb33@yahoo.com)

**Disclaimer**: Neither SLO Bytes PC Users' Group, its officers, editors, or contributors to this newsletter assume liability for damages arising out of this publication of any article, including but not limited to the listing of programming code, batch files and other helpful hints. Articles from this newsletter may be reprinted by other user groups if credit is given to both

the author and newsletter from which it was taken. Reproduction of articles with a specific copyright notice is prohibited without prior permission from the original author.

**SLO Bytes Website: <https://www.slobytes.org/index.html>** 

December 2022 SLO Bytes HardCopy Page **6** of 6